### ВСЕРОССИЙСКАЯ ОЛИМПИАДА ШКОЛЬНИКОВ ТЕХНОЛОГИЯ. ПРОФИЛЬ «РОБОТОТЕХНИКА» 2022–2023 уч. г. ШКОЛЬНЫЙ ЭТАП

#### **Методические рекомендации по подготовке к практическому туру**

На каждого участника рекомендуется распечатать задание по практике в бумажном виде.

Каждому участнику рекомендуется предоставить рабочее место, представляющее собой стол, стул и доступ к электрической розетке.

## **5–6 классы**

### **Необходимое оборудование на каждого участника**

1. Робототехнический конструктор с базовым набором сенсоров. Минимальное содержание набора:

- мотор  $-1$  шт.;
- датчик расстояния любого типа или датчик освещённости 1 шт.;
- кнопки (датчики касания) 2 шт.;
- световой индикатор  $-1$  шт.:
- детали для конструирования.
- 2. Компьютер с установленной средой программирования.
- 3. Бумага, картон, ножницы, клей, маркер, ручка, карандаш, скотч.

# **7–8 классы**

Общее задание для 7–8 классов состоит из двух частей A и Б.

### **Необходимое оборудование на каждого участника**

## **Часть А**

1. Робототехнический конструктор с базовым набором сенсоров.

Минимальное содержание набора:

- мотор  $-1$  шт.;
- энкодер (встроенный в мотор) или потенциометр 1 шт.;
- датчик расстояния любого типа или датчик освещённости 1 шт.;
- кнопка (датчики касания) 1 шт.;
- световой индикатор 1 шт.;
- детали для конструирования.
- 2. Компьютер с установленной средой программирования.
- 3. Бумага, картон, ножницы, клей, маркер, ручка, карандаш, скотч.

# **Часть Б**

- Макетная плата (170 контактов и более) 1 шт.
- Источник питания  $(3.6 5V) 1$  шт.
- Светодиод  $-1$  шт.
- Ограничивающий резистор  $-1$  шт.
- Тактовые кнопки  $-3$  шт.
- Комплект соединительных проводов.

Практическое задание части Б может быть выполнено в симуляторе TinkerCad https://www.tinkercad.com. Тогда на каждого участника нужно будет обеспечить компьютер с доступом в интернет.

Справку по подготовке к работе с TinkerCad можно посмотреть в Приложении №1 данного документа.

# **9–11 классы**

# **Необходимое оборудование на каждого участника**

- Arduino UNO или аналог $-1$  шт.
- Компьютер с установленной средой программирования Arduino IDE.
- Макетная плата (170 контактов и более) 1 шт.
- Коллекторный электродвигатель 1 шт.
- Драйвер двигателя (на основе чипа L293D или аналог) 1 шт.
- Фоторезистор  $-1$  шт.
- $\bullet$  Клемма винтовая или зажимная 1 шт.
- $\bullet$  Кнопка тактовая 1 шт.
- Иные компоненты при необходимости (участник может использовать дополнительные электронные компоненты при необходимости).

Практическое задание может быть выполнено в симуляторе TinkerCad [https://www.tinkercad.com.](https://www.tinkercad.com/) Тогда на каждого участника нужно будет обеспечить компьютер с доступом в интернет.

Справку по подготовке к работе с TinkerCad можно посмотреть в Приложении №1 данного документа.

### **Приложение №1**

### **Вход в симуляционную среду TinkerCad**

1) Зайдите на сайт TinkerCad **[https://www.tinkercad.com](https://www.tinkercad.com/)**.

2) Если у Вас есть учётная запись вы можете использовать её или воспользоваться своим Google-аккаунтом для входа. Если такого аккаунта нет, воспользуйтесь инструкцией по регистрации из пункта 3.

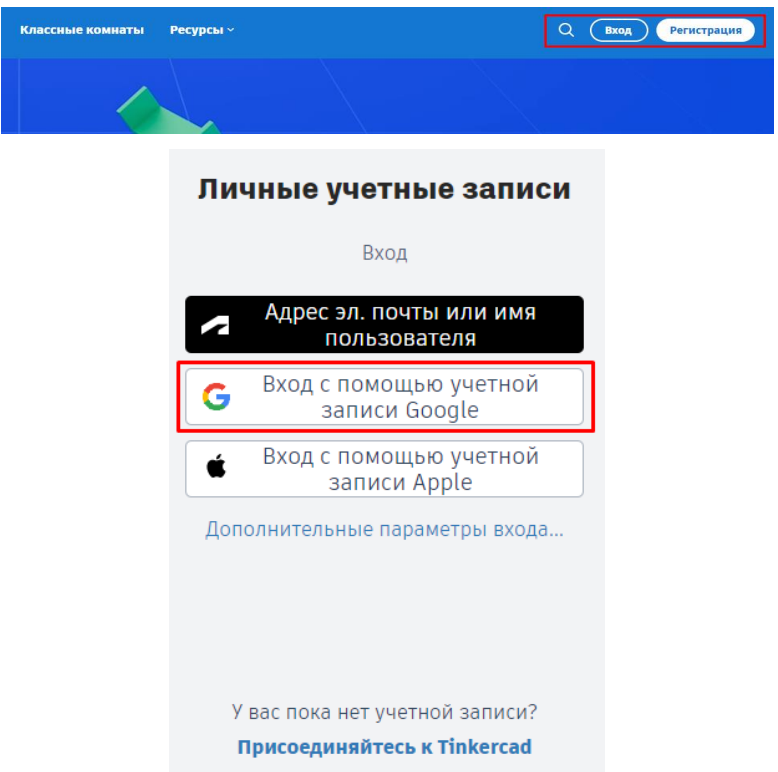

3) Нажмите на кнопку «регистрация» в правом верхнем углу, выберите пункт «создать персональную учётную запись».

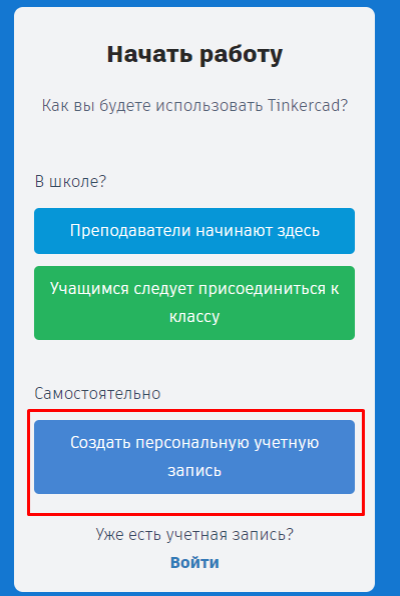

## 4) Введите электронную почту и придумайте пароль.

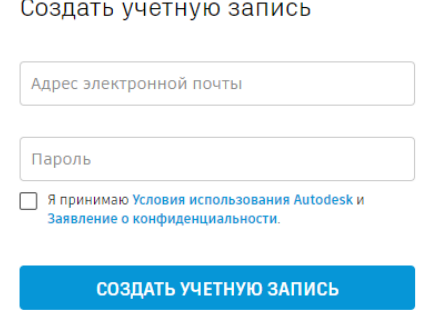

УЖЕ ЕСТЬ УЧЕТНАЯ ЗАПИСЬ? ВОЙДИТЕ В СИСТЕМУ